### Accès à Sacoche via l'ENT

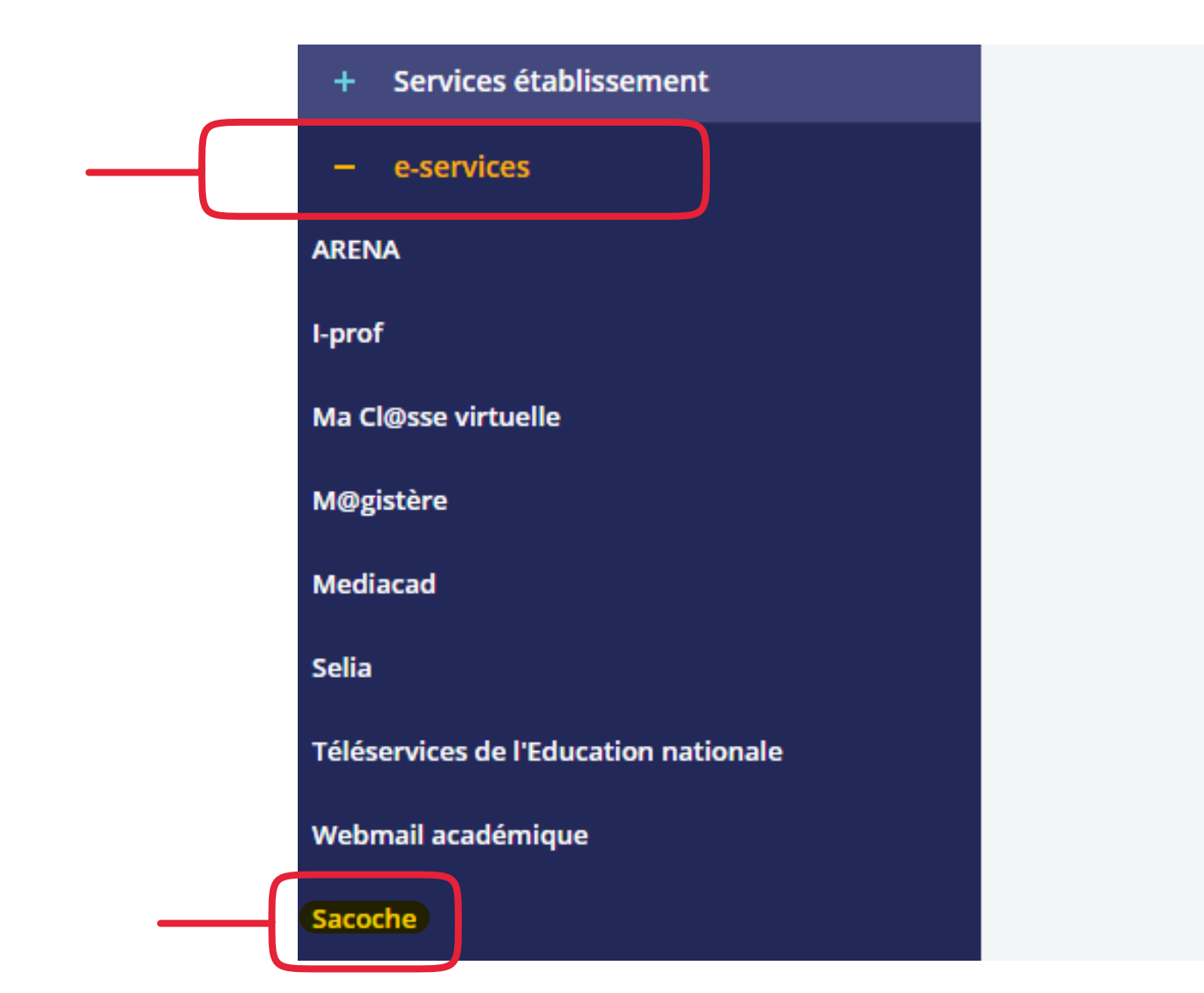

# Activation du compte à la première connexion

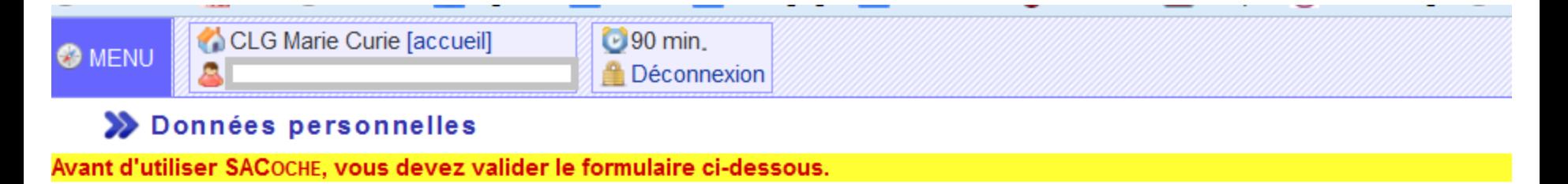

O Veuillez prendre connaissance des informations CNIL relatives à l'application SACOCHE &

Sont précisés en particulier :

- a la nature des données enregistrées
- a confidentialité de ces données
- la durée de conservation de ces données
- → votre droit d'accès et de rectification aux données qui vous concernent

Des informations peuvent évoluer ; vous pouvez à tout moment les consulter depuis votre menu [INFORMATIONS] [DONNÉES PERSONNELLES].

#### Activation de votre compte

☑ J'ai pris connaissance des informations relatives à mes données personnelles.

Valider.

# Ecran d'accueil

CLG Marie Curie [accueil]  $\bigcirc$  90 min **O** MENU [parent] [fr FR] **Déconnexion** 

#### Bienvenue dans votre espace identifié

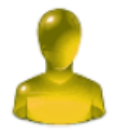

Déjà de retour ? Décidément on ne se quitte plus !  $-$  Bonjour

Vous êtes dans l'environnement responsable légal (parent, tuteur).

Élève(s) affecté(s) dans une classe associé(s) à votre compte :

Adresse à utiliser pour une sélection automatique de l'établissement : http://sacoche.ac-montpellier.fr/?base=98 Adresse à utiliser pour une connexion automatique avec l'authentification externe : http://sacoche.ac-montpellier.fr/?sso=98

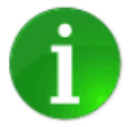

#### - Résultats récents

→ 27/09/2017 || Mme CHERIF || Les croisades

- → 26/09/2017 || M. ABAUZET || TP 2 courant électrique
- → 23/09/2017 || Mme GUICHETEAU || oral

#### - Items récents à améliorer

23/09/2017 || Français || FRANC.COLL.230 - Travailler en équipe (aider, être aidé, s'investir, accepter l'erreur et les voix différentes)

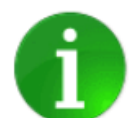

#### - Items récents les mieux réussis

- → ●● 27/09/2017 || Histoire et géographie || HIGEO.COLL.113 Analyser et comprendre un document
- $\rightarrow$   $\bullet$  26/09/2017 || Physique-chimie || PH-CH.4.1 Je résous des problèmes en appliquant une démarche scientifique
- → ●● 15/09/2017 || Français || FRANC.COLL.136 Soigner présentation et graphie
- → ●● 15/09/2017 || Français || FRANC.COLL.137 Ecrire en paragraphes
- 20/09/2017 || Histoire et géographie || HIGEO.COLL.512 Connaissances à mobiliser
- 19/09/2017 || Physique-chimie || PH-CH.1.3 Je sais pratiquer un langage scientifique (tableau, graphique, formule, relation)
- 15/09/2017 || Français || FRANC.COLL.218 Ponctuer correctement
- 15/09/2017 || Francais || FRANC.COLL.211 Enrichir son vocabulaire

#### $-$  Le saviez-vous ?

Lorsqu'il formule une demande d'évaluation, l'élève peut appuyer sa demande par un commentaire et/ou joindre un document. Documentation d

# Accès au menu principal

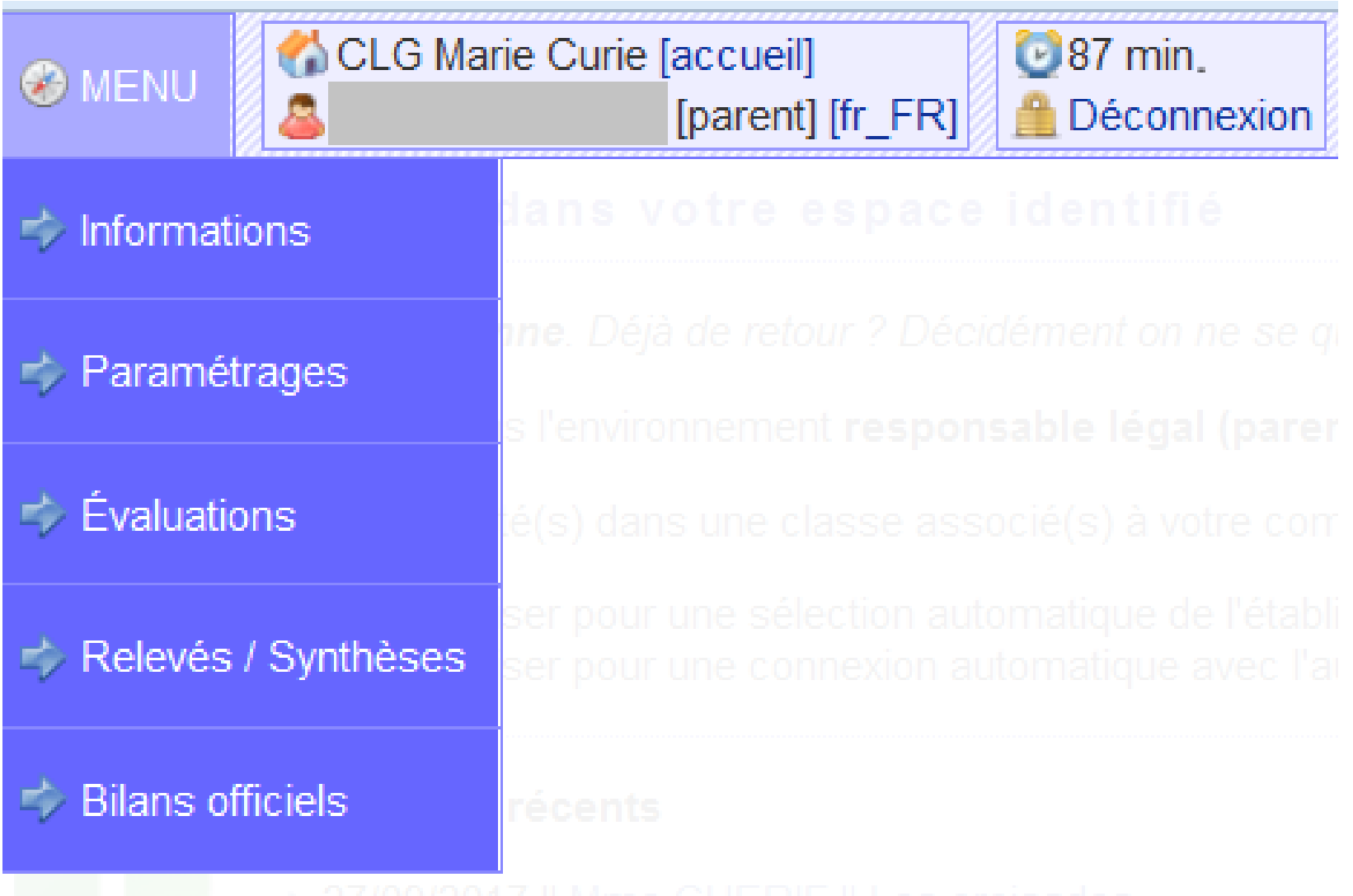

# MENU / Evaluations

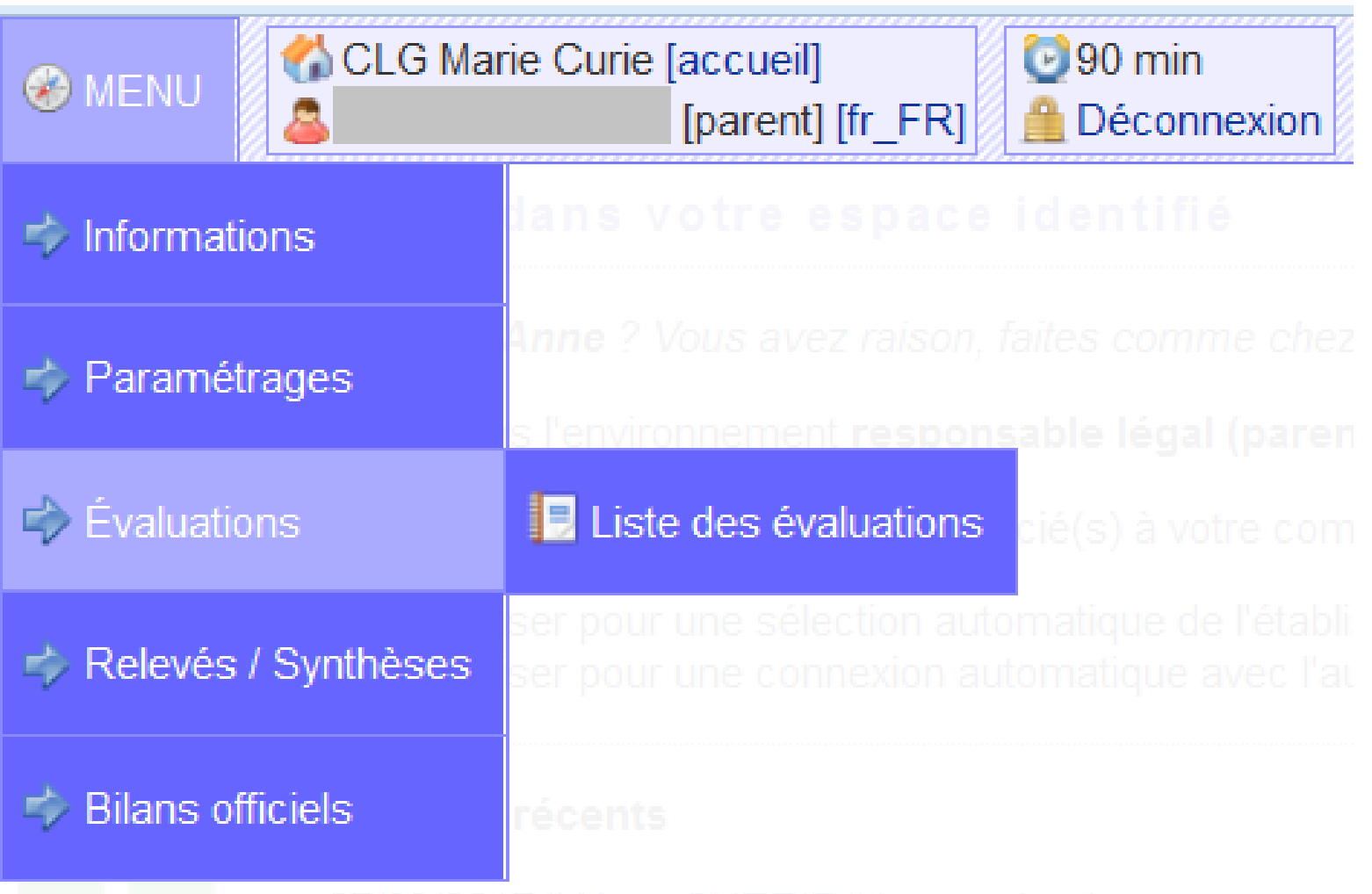

### Liste des évaluations

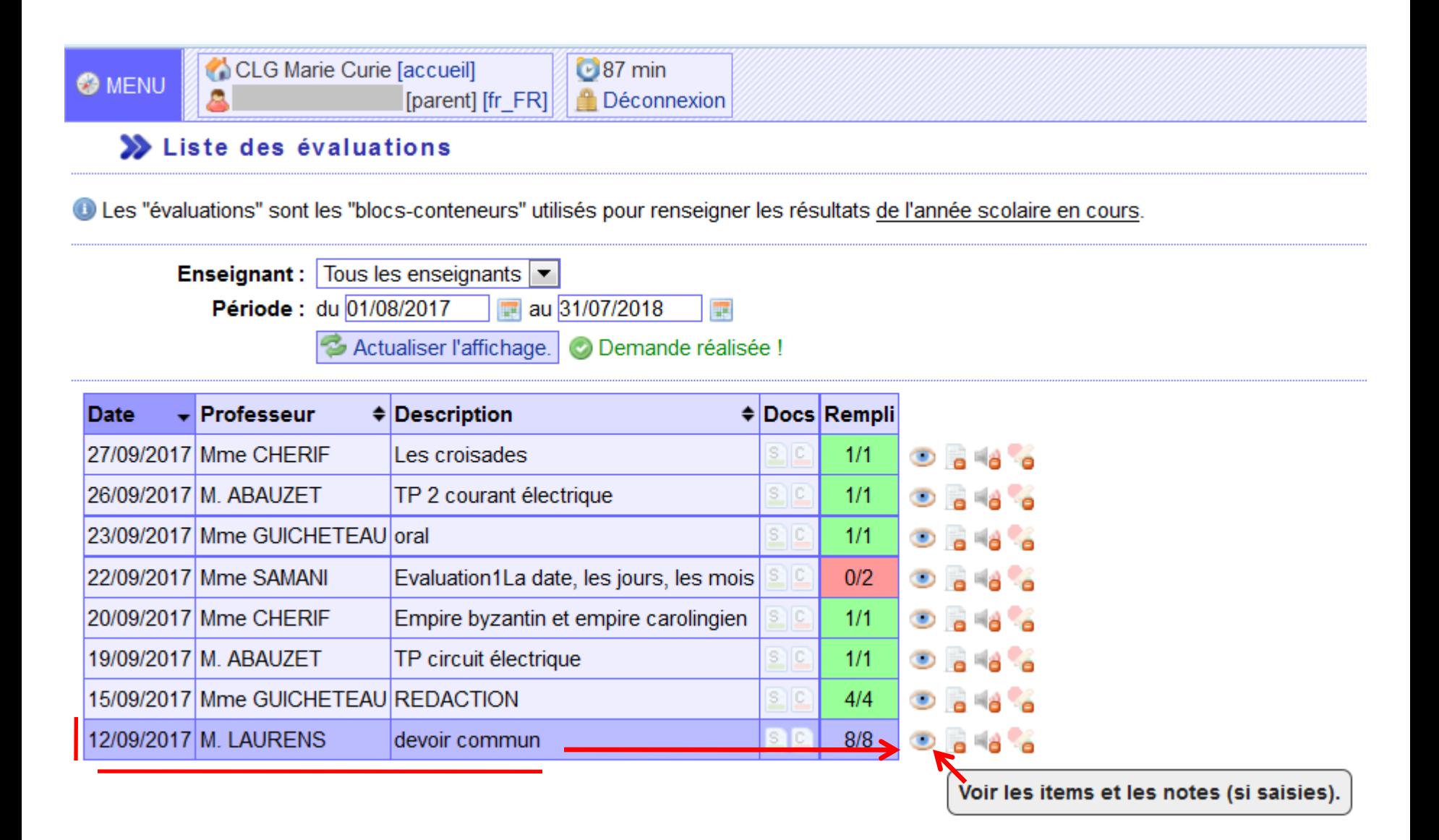

### Résultats d'une évaluation

#### ▶ Voir les items et les notes (si saisies) d'une évaluation

Devoir du 12/09/2017 par M. LAURENS [ devoir commun ]

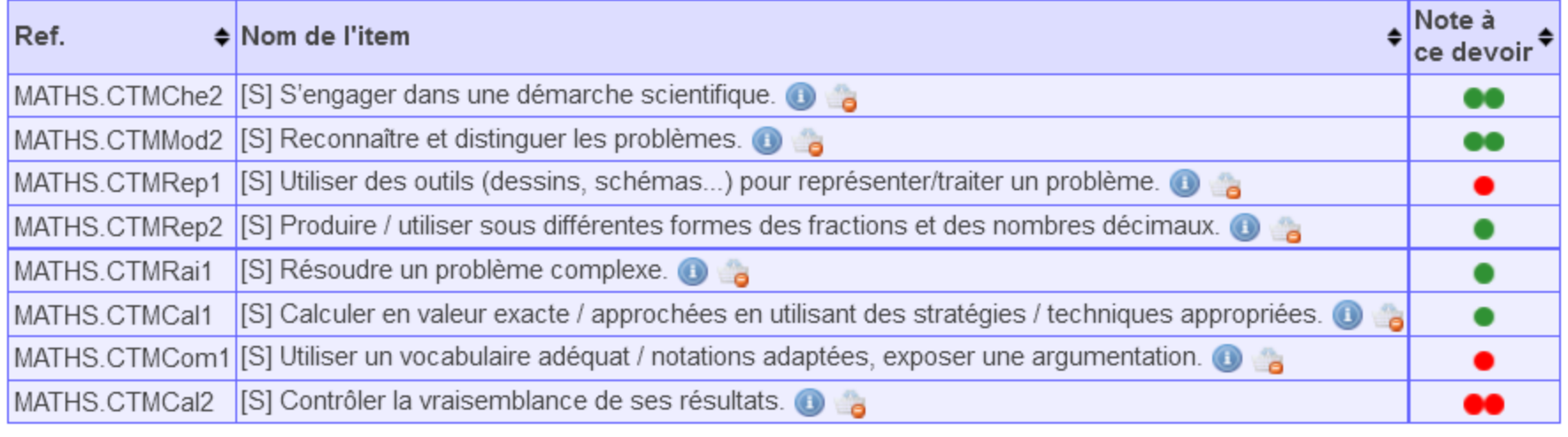

#### Légende

Codes d'évaluation :

**O** Très insuffisant. **O** Insuffisant.

Satisfaisant.

**O** Très satisfaisant.

## Résultats d'une évaluation

#### avec possibilité de tri par réussite

#### ▶ Voir les items et les notes (si saisies) d'une évaluation

Devoir du 12/09/2017 par M. LAURENS [ devoir commun ]

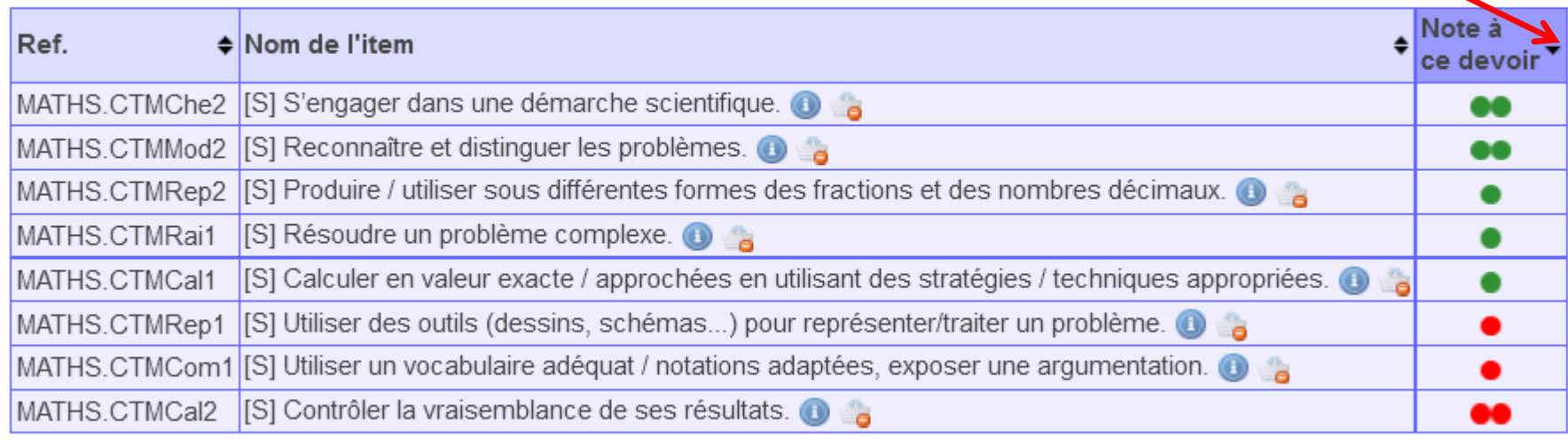

#### Légende

Codes d'évaluation :

**O** Très insuffisant.

**O** Insuffisant.

Satisfaisant.

**O** Très satisfaisant.

# MENU / Relevés et synthèses

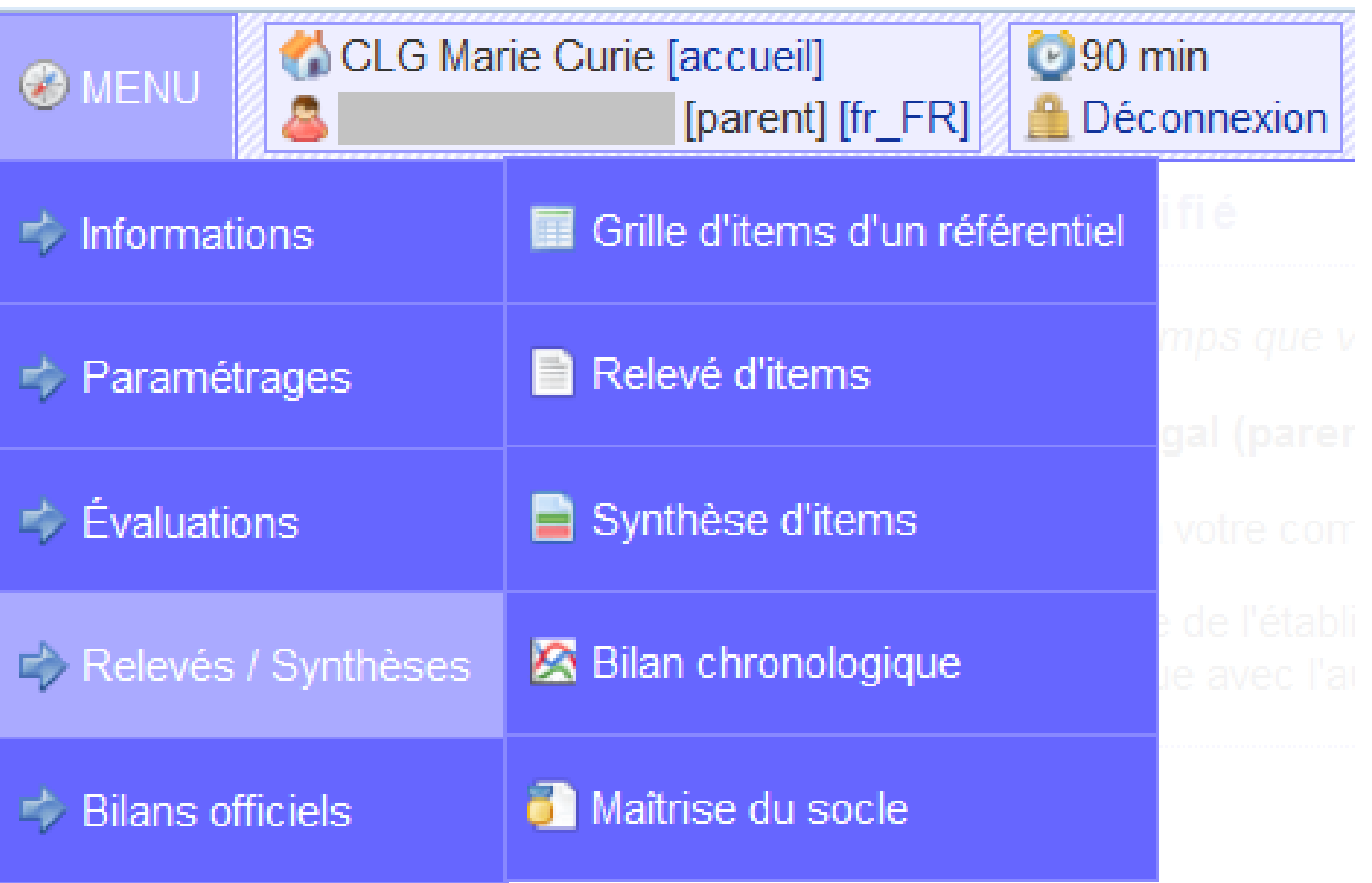

# MENU / Relevés et synthèses

## Grille d'items d'un référentiel

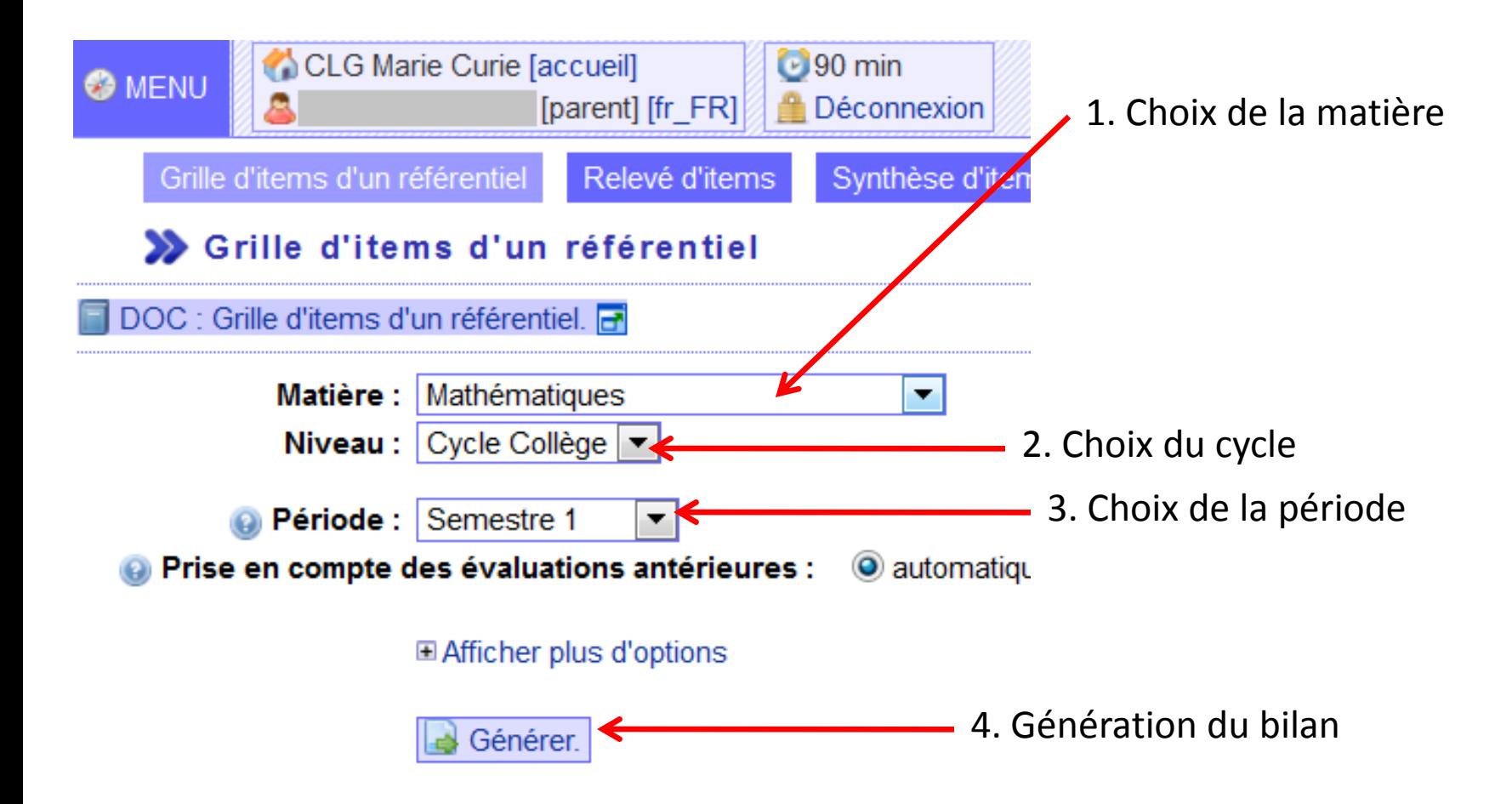

#### Grille d'items d'un référentiel

*Remarque : tous les items du référentiel (du programme) ne sont pas forcément évalués car il s'agit du référentiel du cycle (cycle 4 = 5ème/4ème/3ème).*

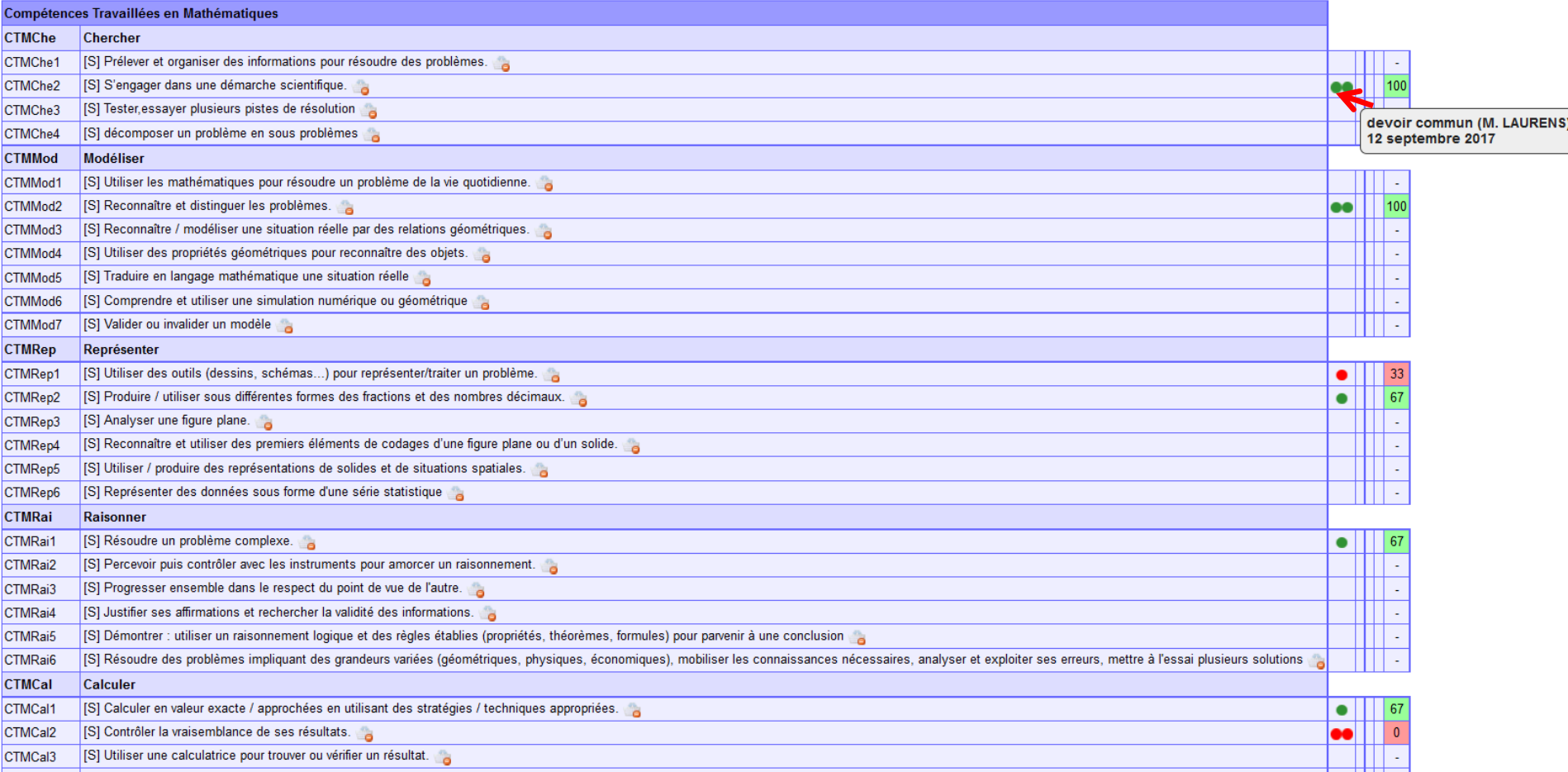

## MENU / Relevés et synthèses

# Relevé d'items

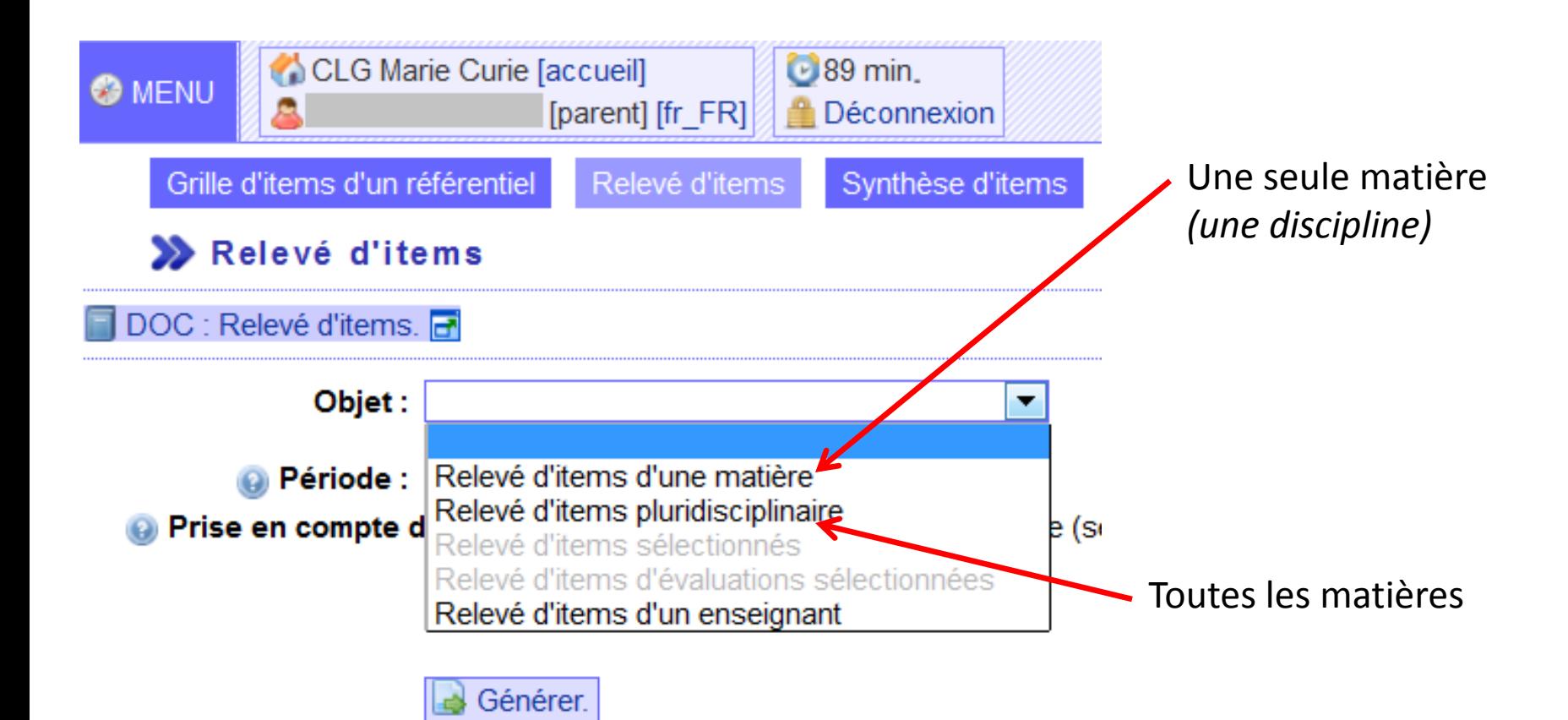

### Relevé d'items pluridisciplinaire

#### *Remarque : seuls les items évalués apparaissent*

#### $\blacktriangleright$  Français

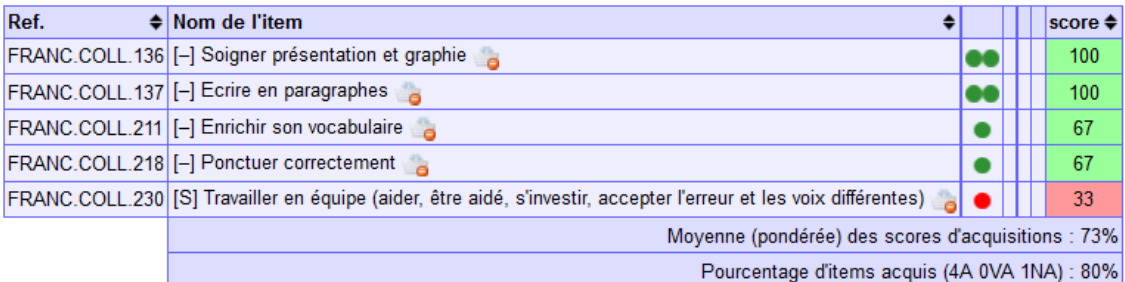

#### Histoire et géographie

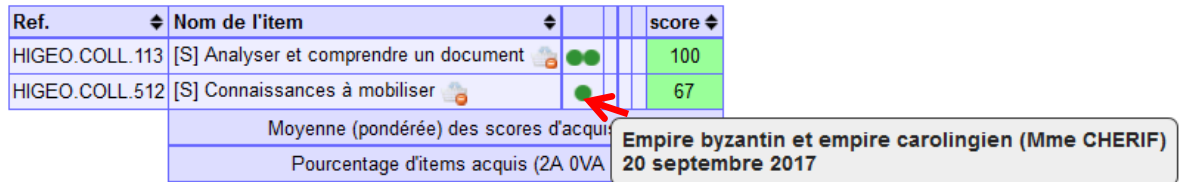

#### Mathématiques

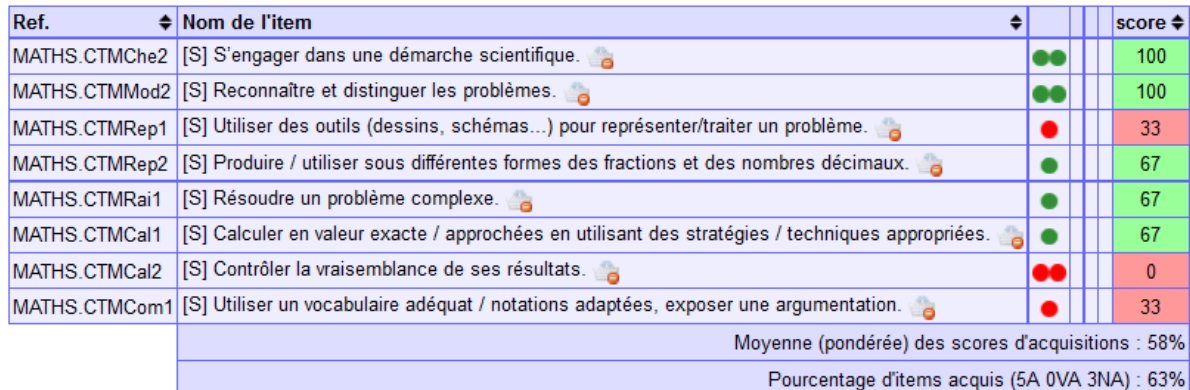

#### ▶ Physique-chimie

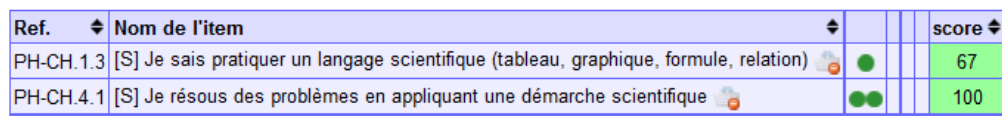

### Synthèse d'items pluridisciplinaire

#### *…en global pour chaque matière*

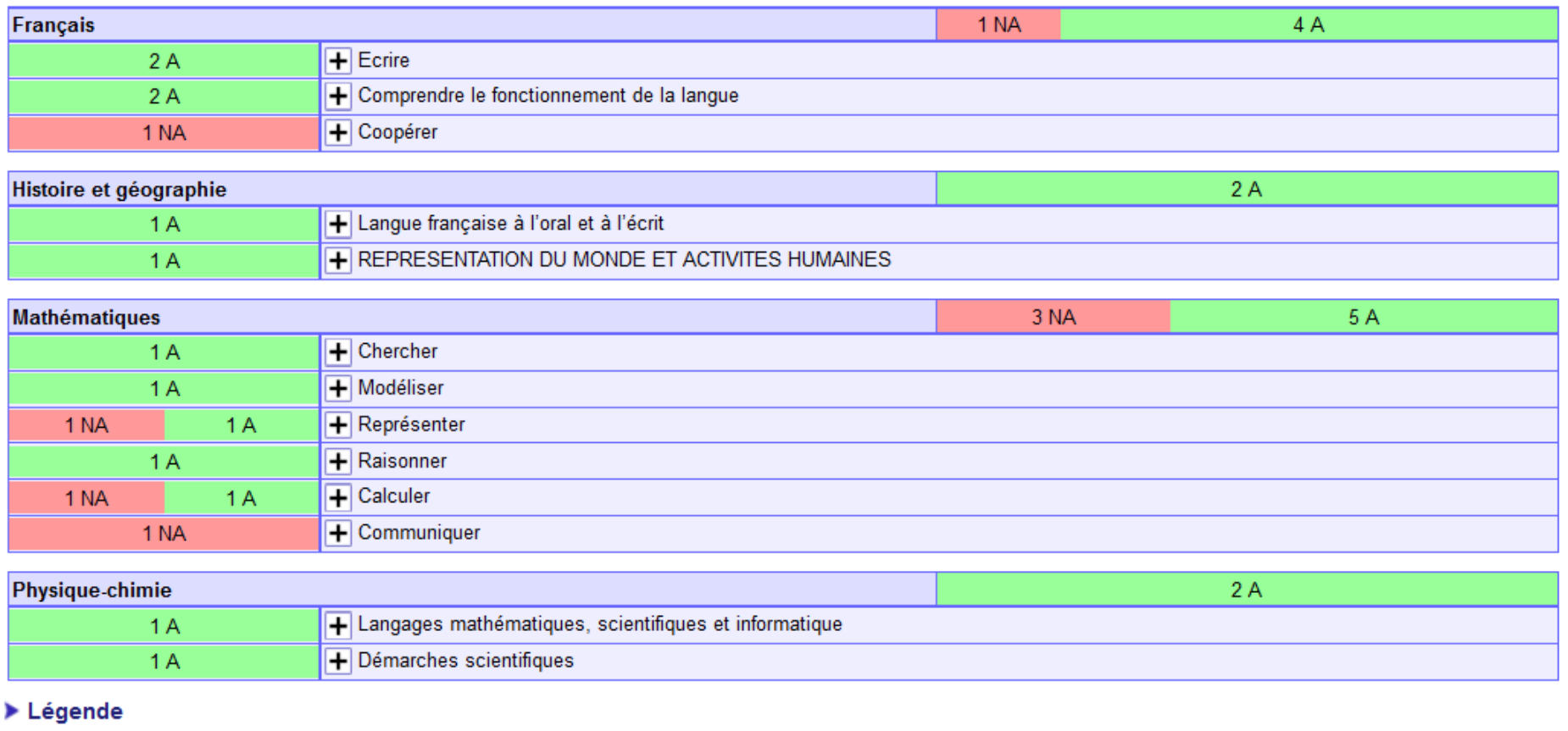

États d'acquisitions : NA Non acquis. VA Partiellement acquis. A Acquis.

### Synthèse d'items pluridisciplinaire

*…en détail pour chaque matière en cliquant sur le signe* [+] *(présentation du référentiel disciplinaire par domaine)*

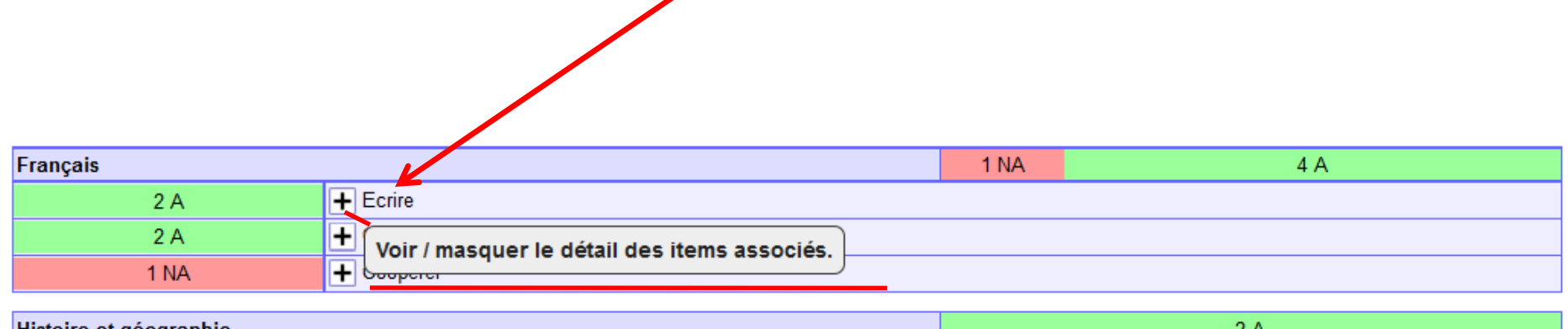

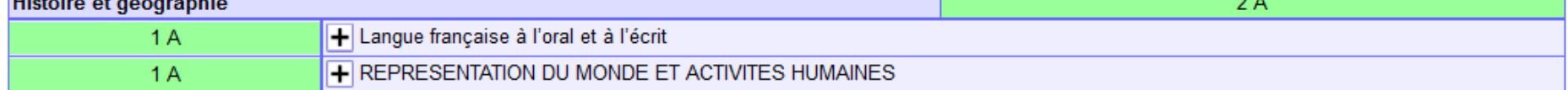

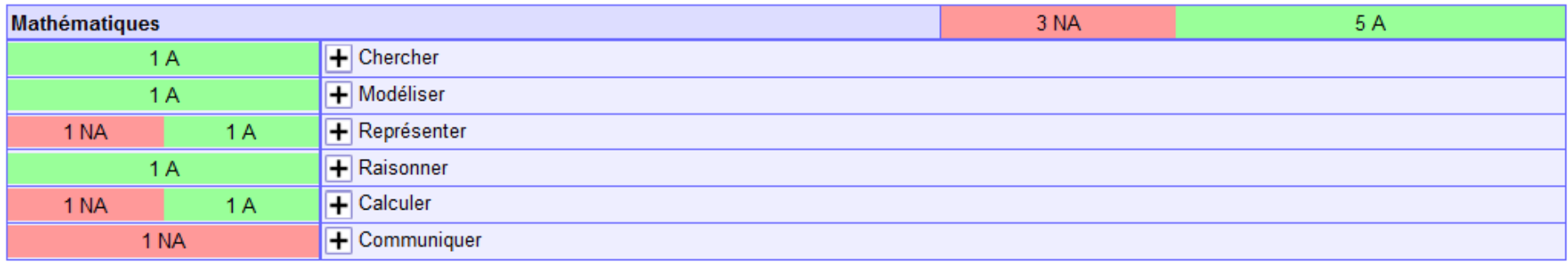

### Synthèse d'items pluridisciplinaire

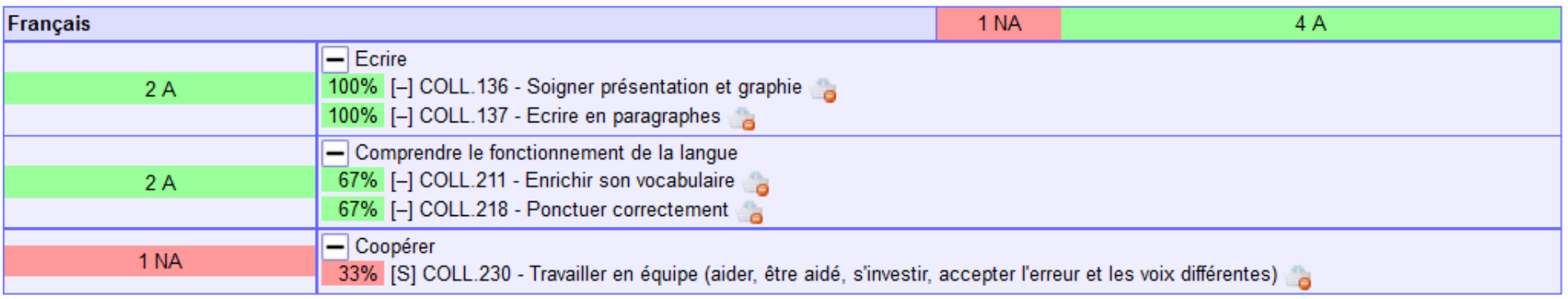

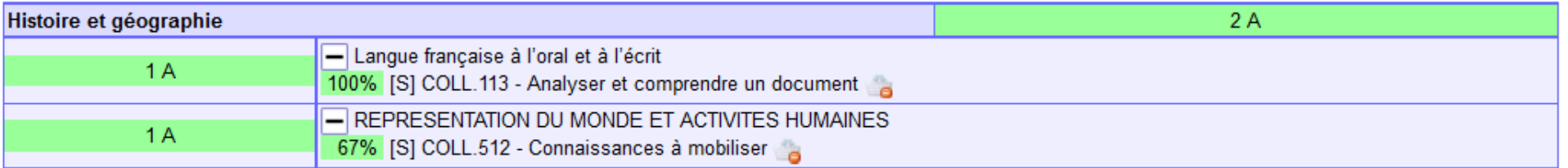

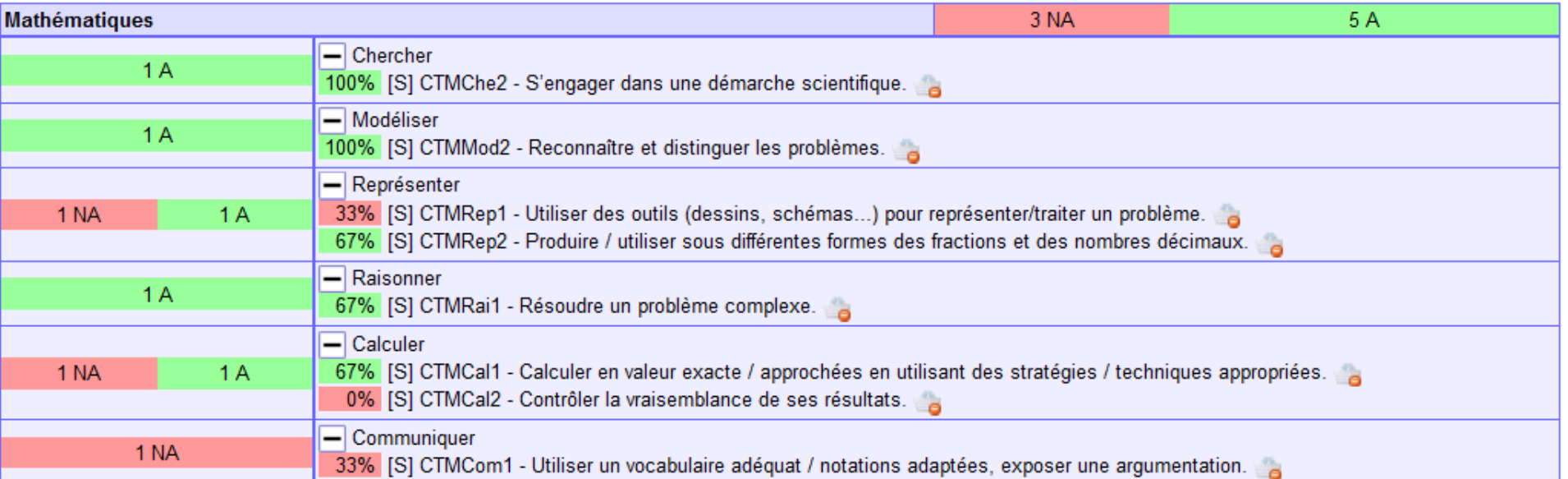

# MENU / Bilans officiels

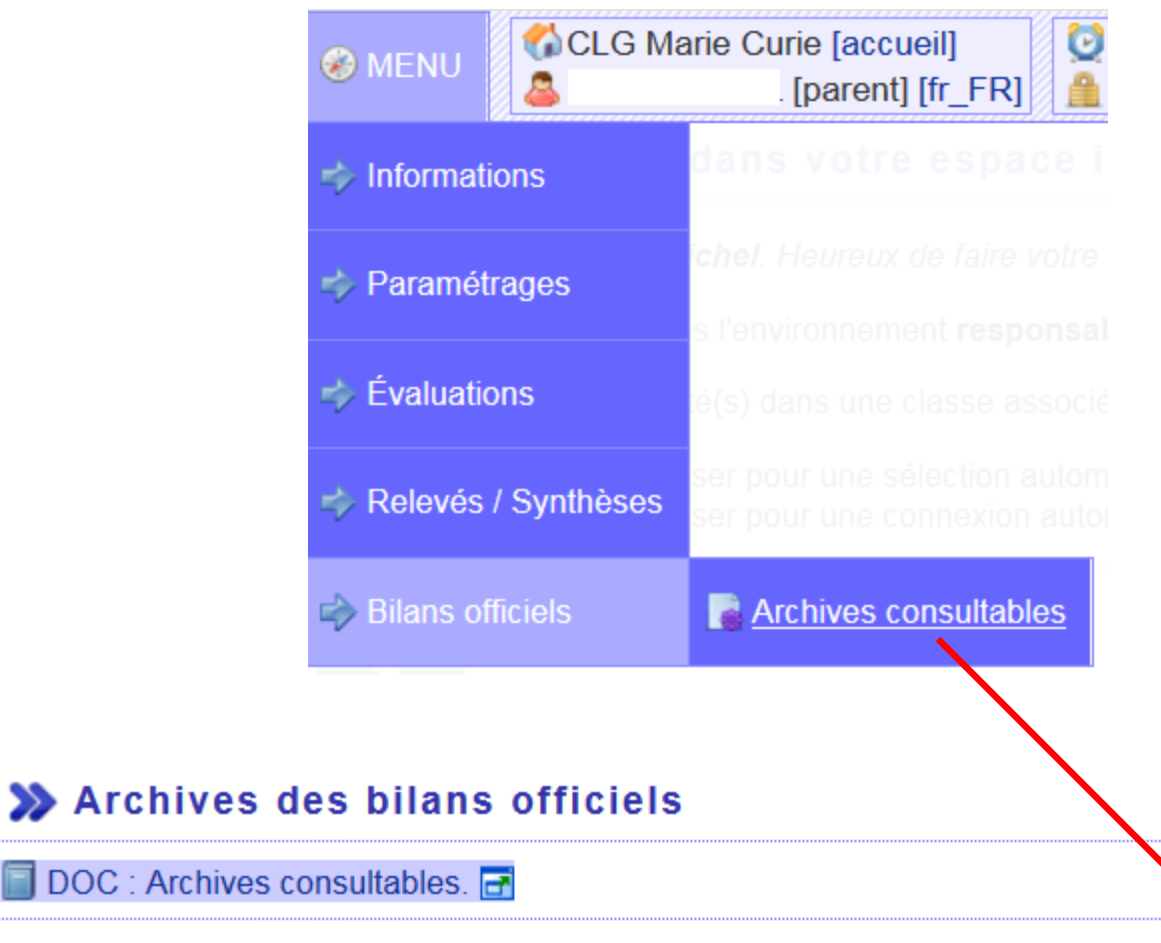

Voici, au format numérique PDF, les bilans officiels disponibles.

 $\Rightarrow$ 

Cliquer sur un lien atteste que vous avez pris connaissance du document correspondant.

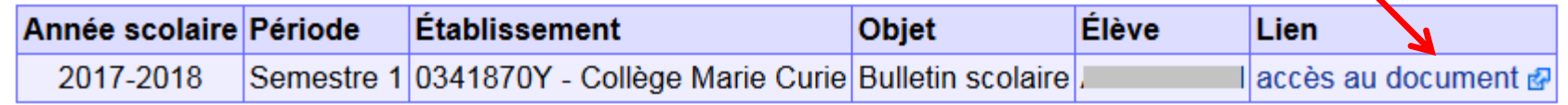